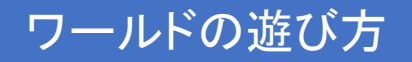

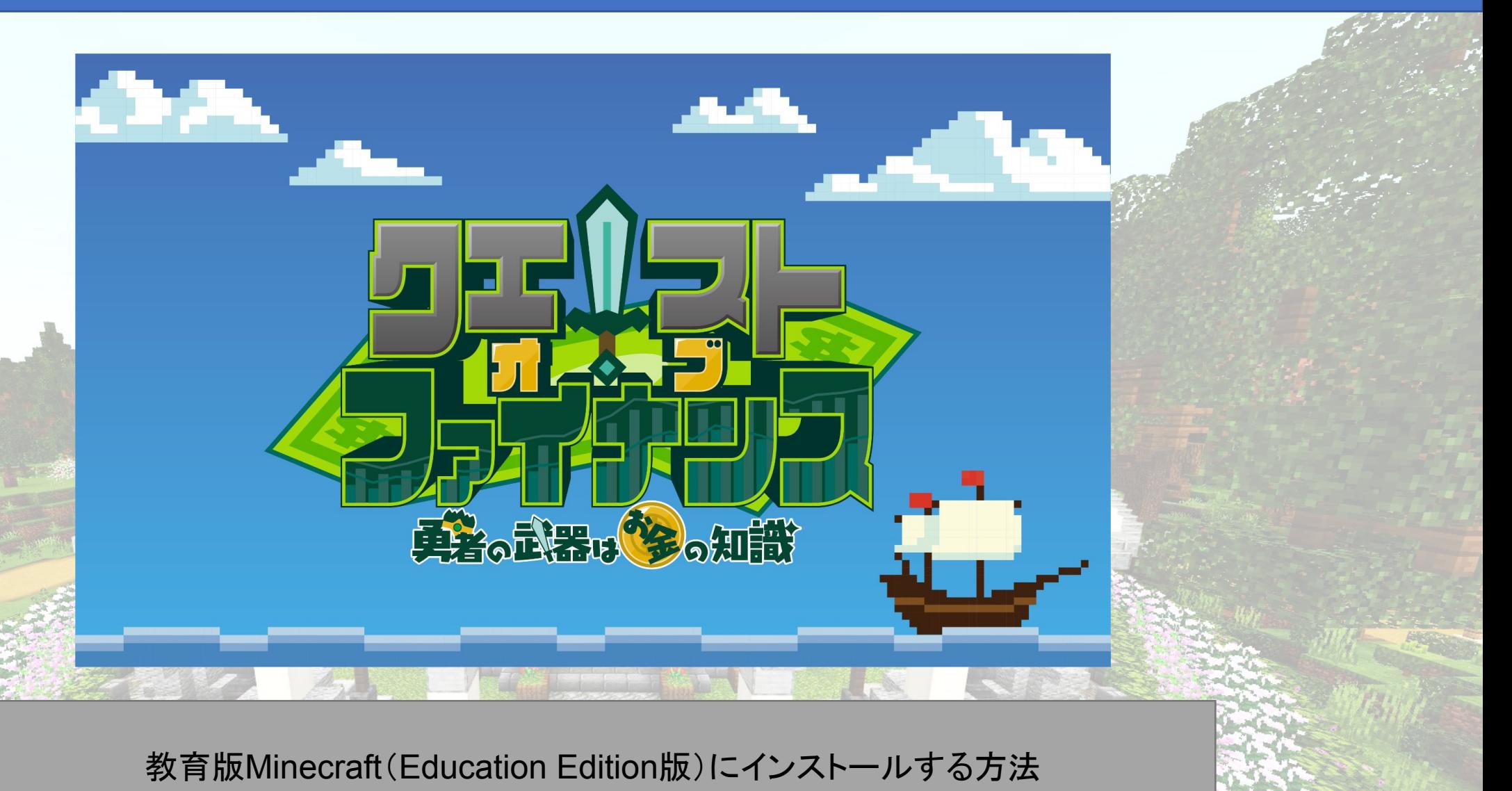

※MinecraftはMicrosoft社の商標です。また、本データはMicrosoft社及びMinecraft開発社のMojang Studiosの承 認を得ているものではなく、公式として提供するものではありません。

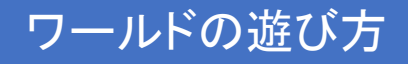

1. ワールドデータのインポート①

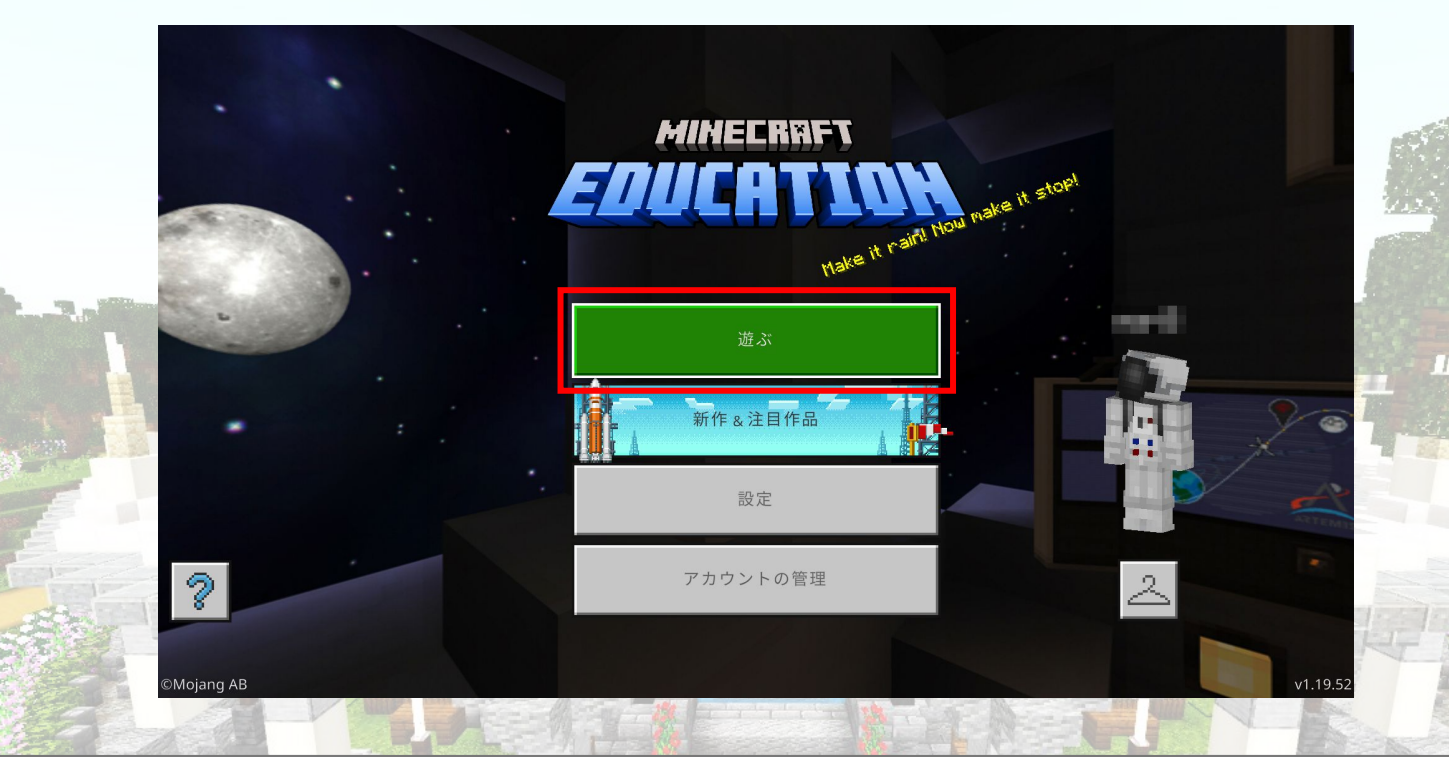

教育版(Education Edition版)Minecraftを起動し、「遊ぶ」を選択

1. ワールドデータのインポート②

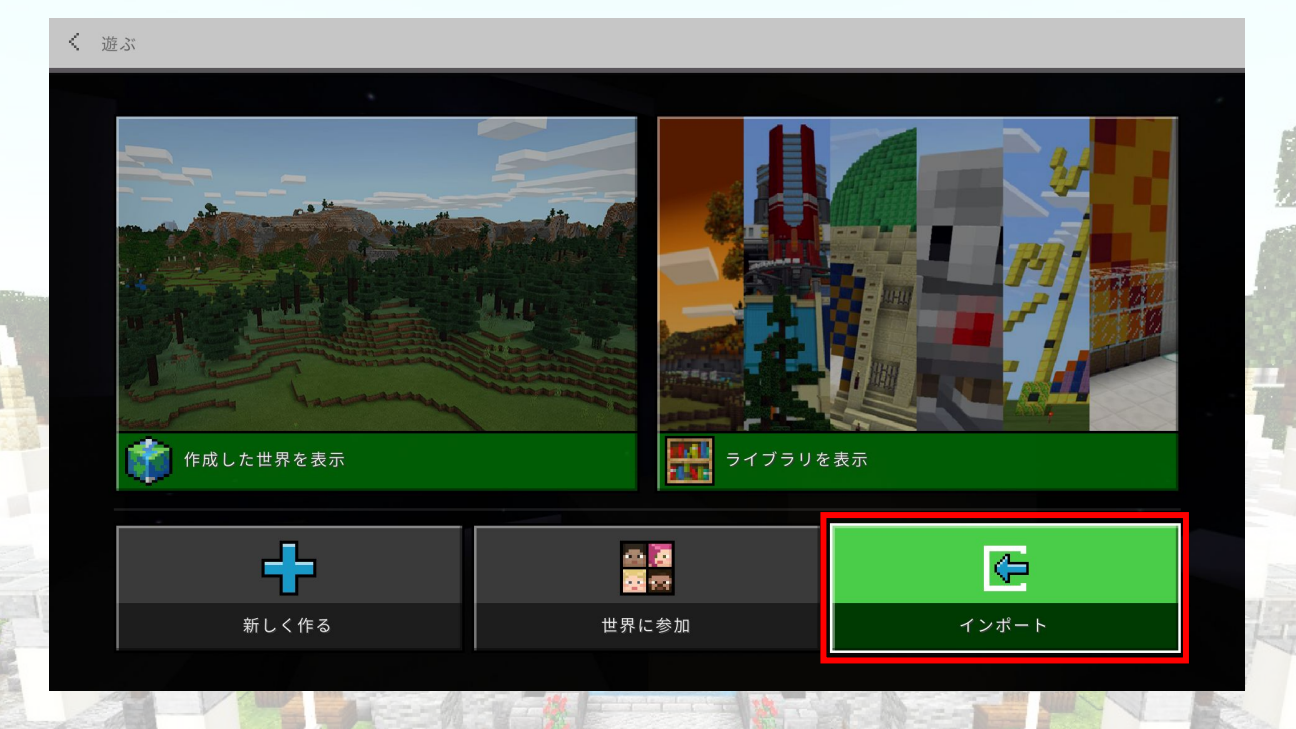

 $\overline{H}$ 

「インポート」を選択

1. ワールドデータのインポート③

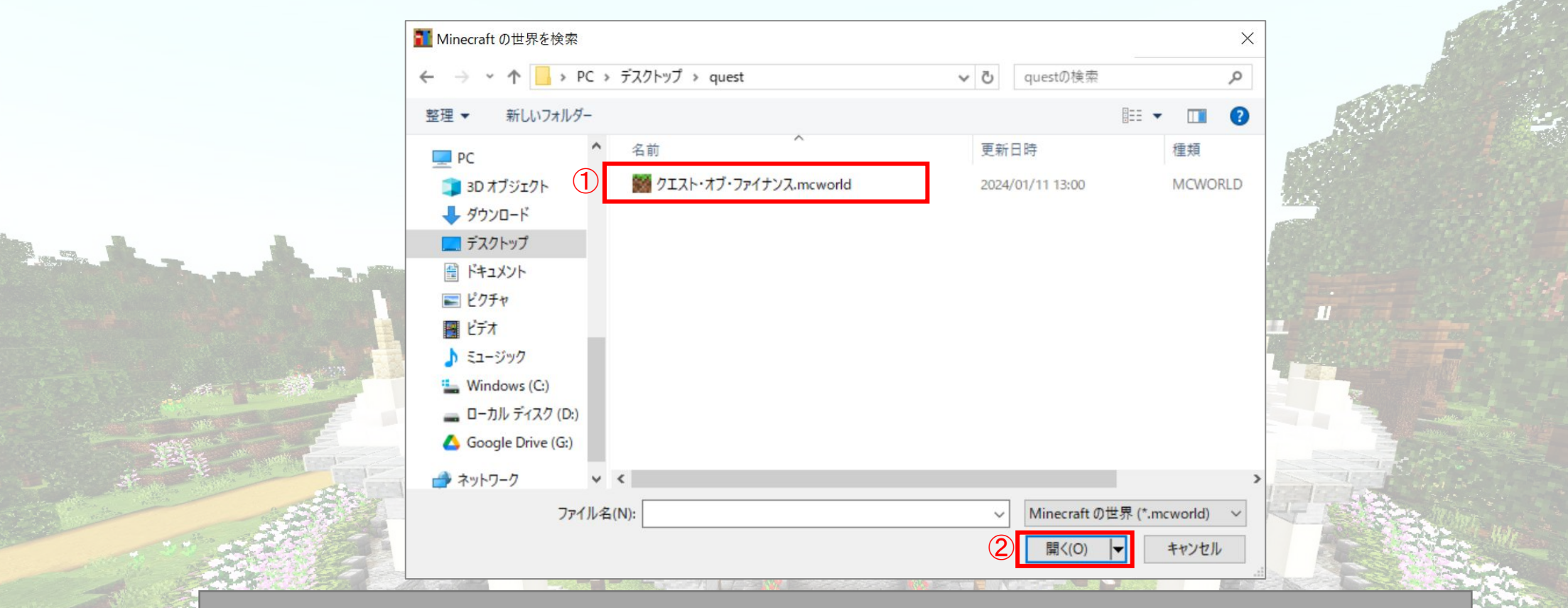

①ダウンロードしたワールドデータを選択し、 ②開くをクリック (ファイルがダウンロードされる場所はPC環境によって異なります)

1. ワールドデータのインポート④

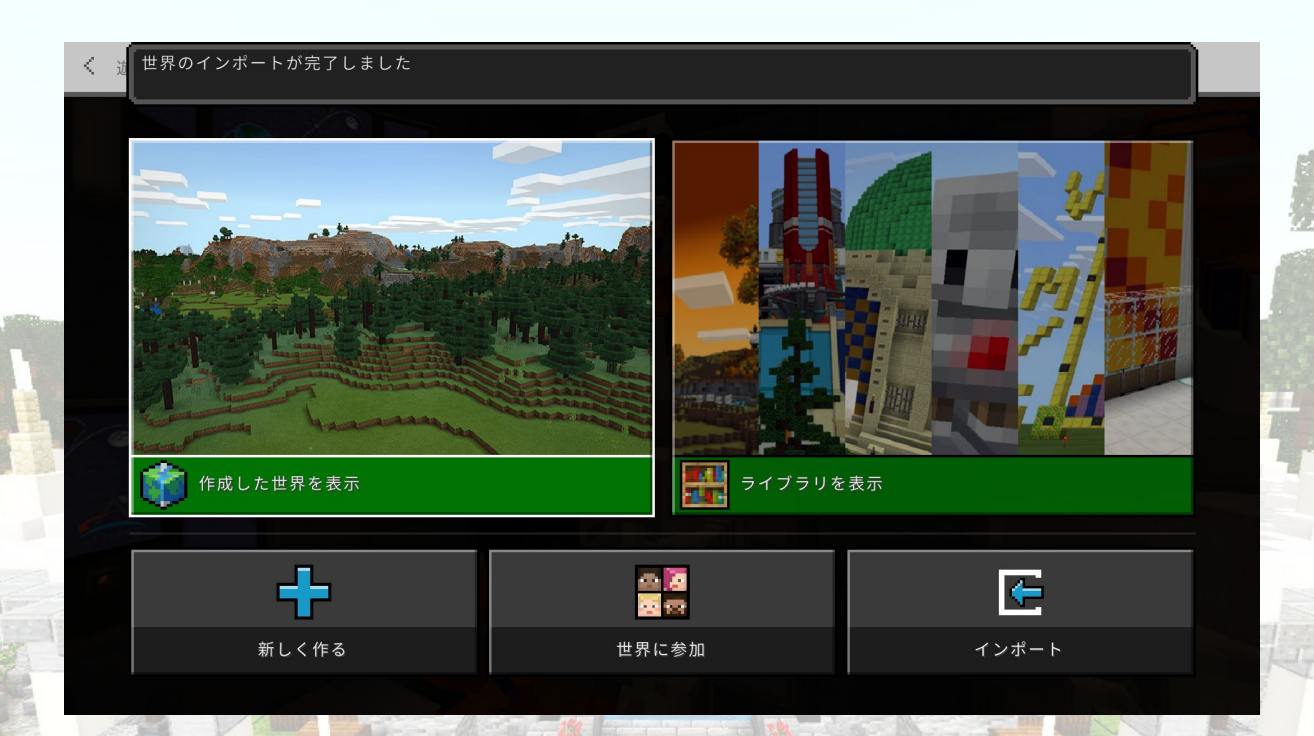

#### インポートが開始されますので、 完了までMinecraftを閉じないでお待ち下さい

# 2. インポートしたワールドの起動①

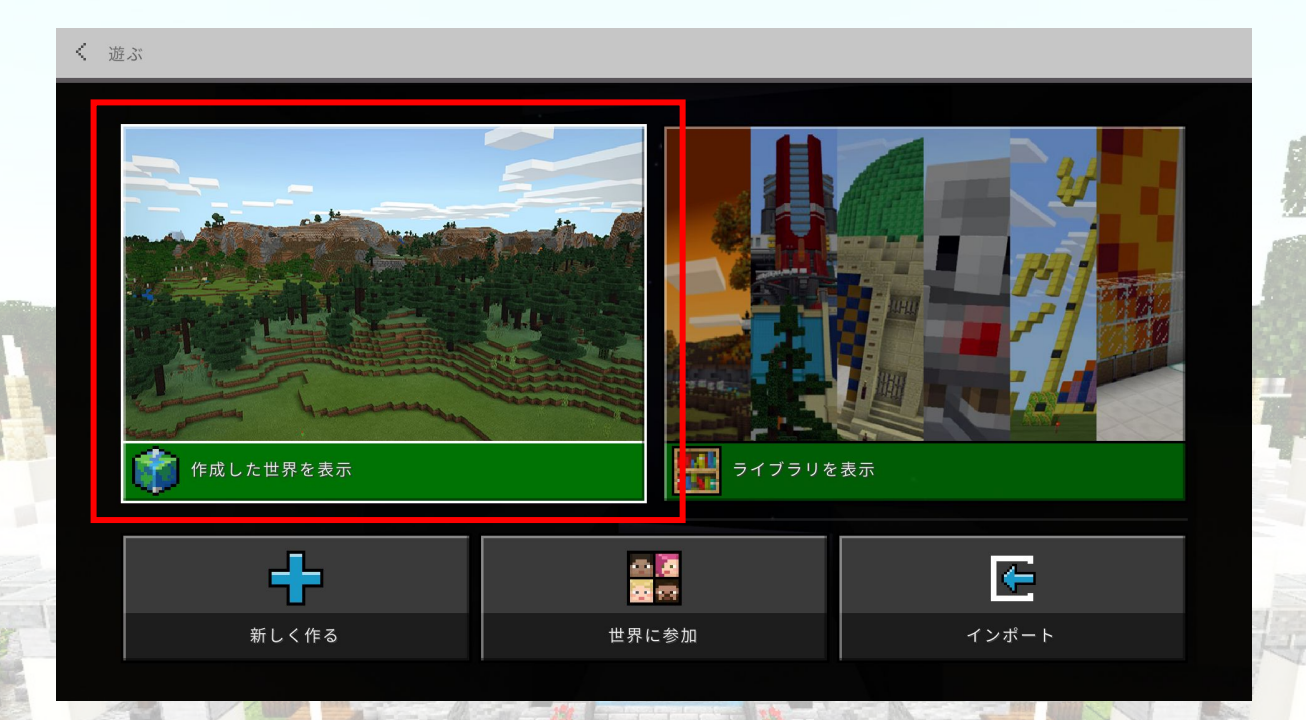

## インポートが完了したら、「作成した世界を表示」をクリック

2. インポートしたワールドの起動2

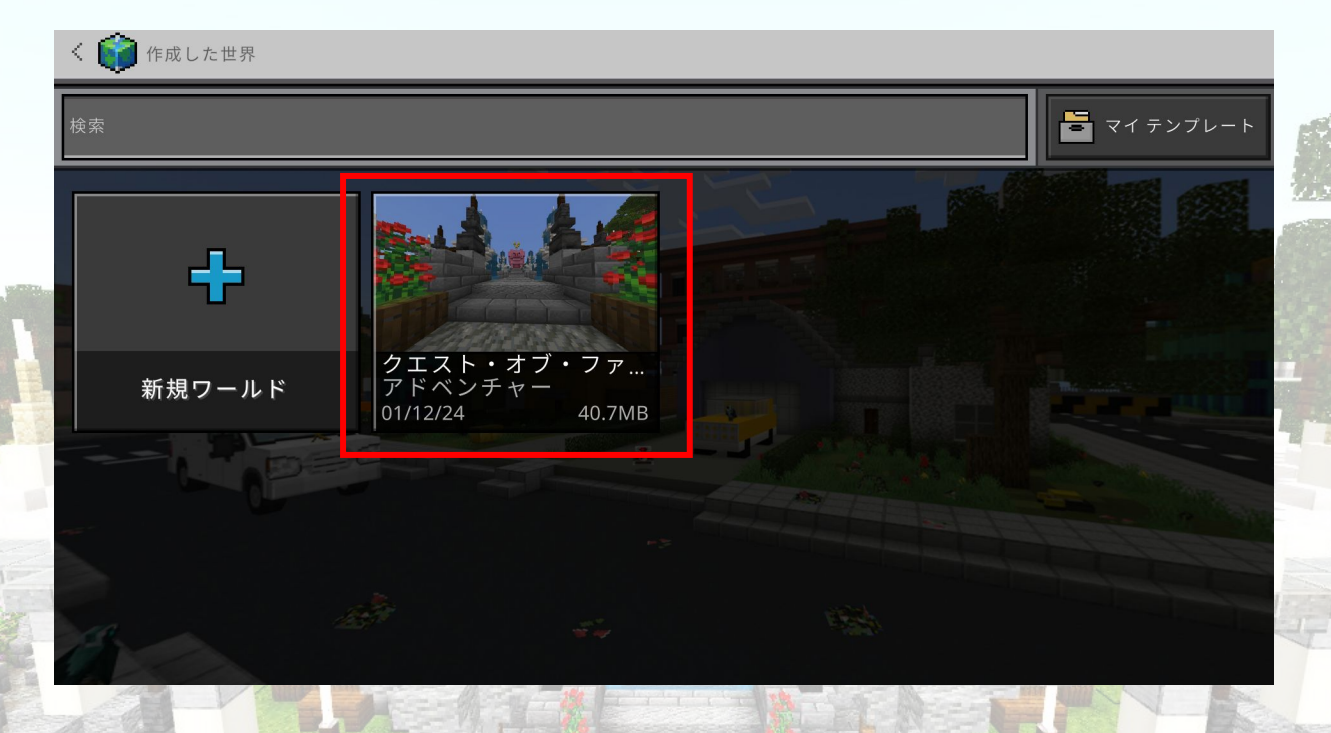

 $\overline{H}$ 

「クエスト・オブ・ファイナンス」を選択すると、 ワールドデータを起動することができます